# CHORVIDEO-CHECKLISTE

Anhand dieser Checkliste könnt ihr Eure Aufnahmen für unser Chorvideo erstellen.

## WAS BENÖTIGT IHR?

- ☐ Handy mit Kamera-App
- ☐ Kopfhörer (auch In-Ear)
- ☐ Gerät zum Abspielen des Soundfiles
- ☐ Zeit und Optimismus

#### WAS BEKOMMT IHR?

- ☐ Ein Soundfile mit eurer Stimme, die hervor gehoben ist, Metronom und meinen Kommentaren
	- Am Anfang zähle ich 1-2-3-4 und klatsche auf die nächste 1. Ihr klatscht hier auch. Das Klatschen sollte im Bild sichtbar sein (Damit kann ich Bild und Ton leichter synchronisieren – wie die Klappe beim Film)
	- Dann gebe ich den Ton an und zähle das Stück ein.
- ☐ Noten

## AUFNAHME TONVIDEO

- ☐ Handy auf einen Ständer. Nicht in der Hand halten. (Geräusche)
- ☐ Mikrofon nach oben
- $\Box$  Abstand 20 cm 30 cm
- $\Box$  Nicht direkt ins Handy hinein singen, sondern daran vorbei. (Geräusche bei p, f..)
- ☐ Trockener, ruhiger Raum (Schlafzimmer besser als Bad)
- ☐ Noten neben einander stellen. (kein Rascheln beim Umblättern)
- ☐ Sound über Kopfhörer anhören, klatschen und singen.
- ☐ Aufnahme anhören, wenn ihr zufrieden seid, abschicken. (ansonsten wiederholen)

# AUFNAHME BILDVIDEO

- Aufnahmeformat: ☐ Hochkant mit Füßen
	- ☐ Hochkant bis Hüfte
	- ☐ Hochkant bis Brust
	- ☐ Querformat
- $\Box$  Handy fast senkrecht auf Halshöhe abstellen (Stativ, Ständer, Regal, Schrankwand)
- ☐ Frontkamera benutzen (bessere Qualität als Selfie-Kamera)
- ☐ Richtigen Bildausschnitt wählen.
- $\Box$  Beleuchtung schräg von vorn, so dass euer Kopf im Licht ist.
- ☐ Hintergrund bewusst auswählen.
- ☐ Testaufnahme machen, ggfs. korrigieren
- ☐ Sound über Lautsprecher anhören, klatschen, singen und freundlich in die Kamera schauen.
- $\Box$  Aufnahme ansehen, wenn ihr zufrieden seid, abschicken. (ansonsten wiederholen)

## **ABSCHICKEN**

- □ Dateien umbenennen in: Stimme\_Name\_Audio/Video
	- z.B. Bass\_Fritz\_Audio, Bass\_Fritz\_Video
	- Zum Umbenennen bei Android auf die Datei tippen und halten, dann unter ... "umbenennen"
	- Zum Umbenennen bei iOS auf das Symbol vor der Datei tippen, dann "umbenennen"

#### ☐ Dateien schicken über

- <https://wetransfer.com/>
- <https://weencrypt.io/de/>
- <https://www.transfernow.net/de/>
- Dateien bitte nicht über Whatsapp schicken (Qualität wird schlechter)

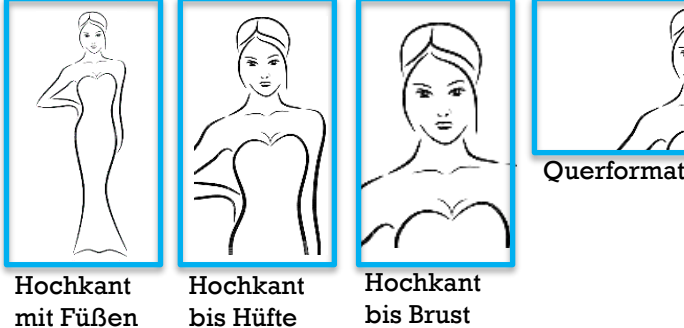

# UND SO SOLLTE ES NICHT AUSSEHEN:

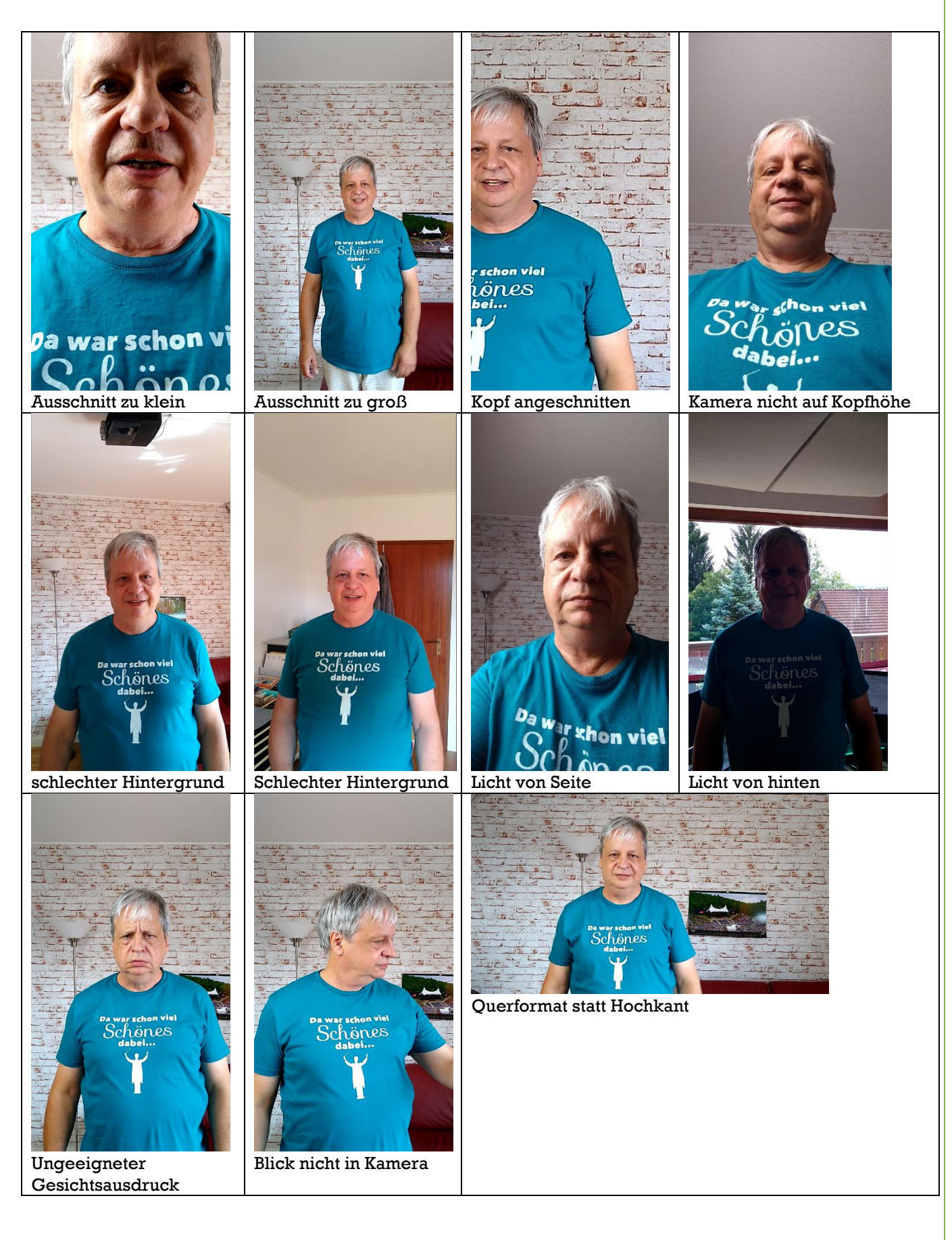